# Workshop: Introduction to Digital Projects

October 20, 2017

#### **Ann Hanlon**

Head, Digital Collections and Initiatives, University of Wisconsin-Milwaukee

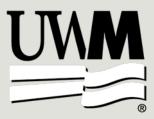

# Today's agenda

- Introductions
- Overview: Why do we digitize? (1:00-1:45)
- Planning (partnerships, timelines, budgets), 1:45-2:00
- Selection and Copyright, 2:00-2:30
- Reformatting (Scanning!), 2:30-2:45
- BREAK 2:45-3:00
- Storage and preservation, 3:00-3:10
- Metadata, 3:10-3:40
- Audiences and Stakeholders, 3:40-4:00

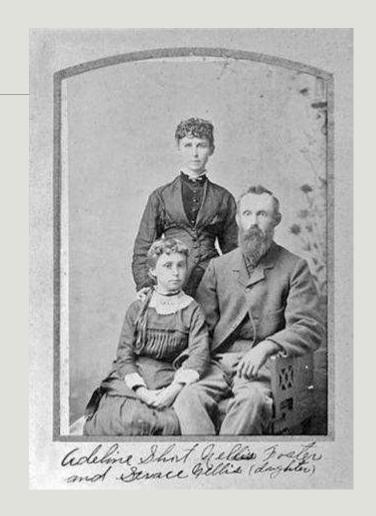

Waterford Public Library/University of Wisconsin Digital Collections

# Introductions and Questions about you...

- How many of you...
  - Have done a digital project?
  - Have digitized some stuff but aren't sure what to do with it?
  - Have been thinking about it?

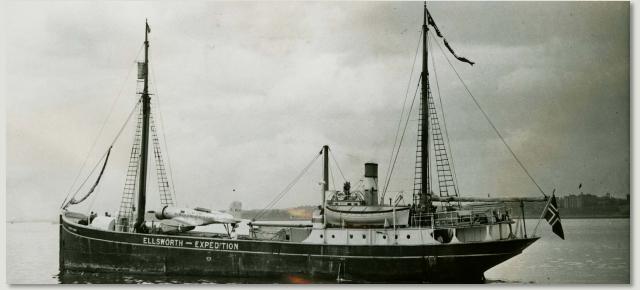

Ellsworth's Antarctica ship (Wyatt Earp) and airplane (Polar Star), Dunedin, 1933-34. Polar Exploration: Images from the American Geographical Society Library, UWM Digital Collections

# Why do we digitize?

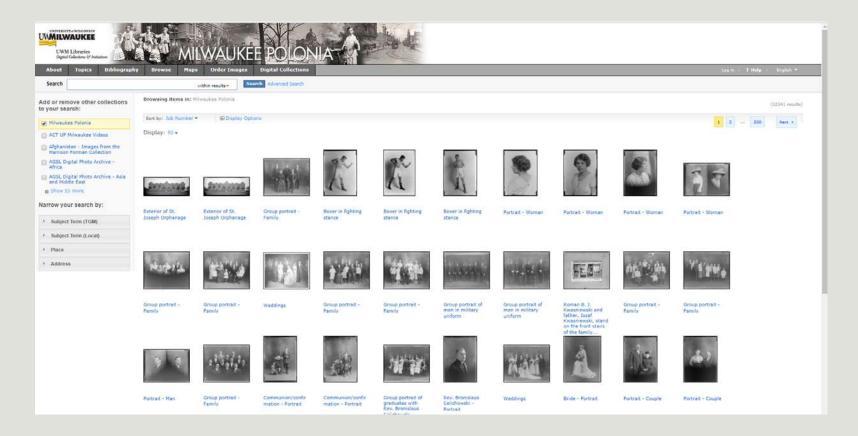

# Why do we digitize?

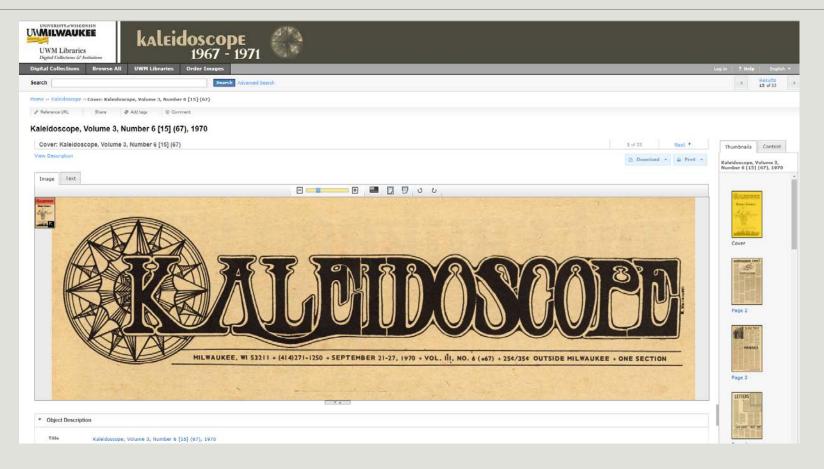

# Why do we digitize?

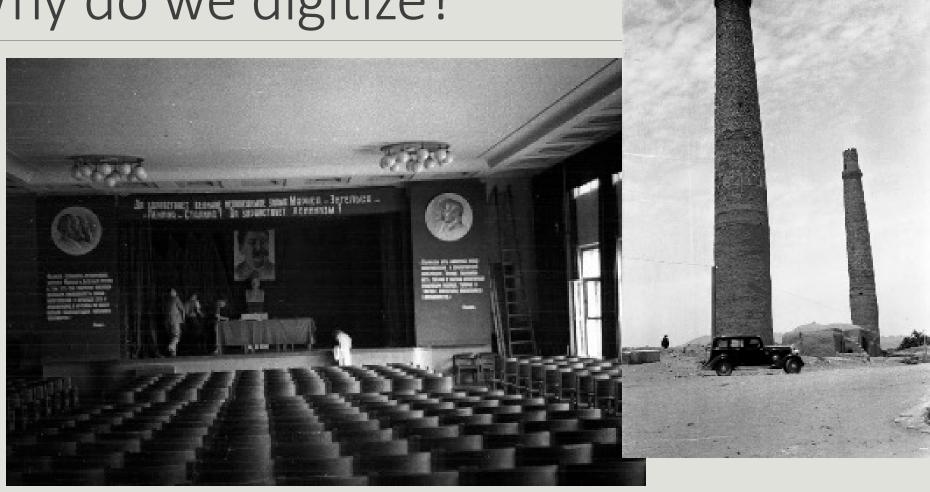

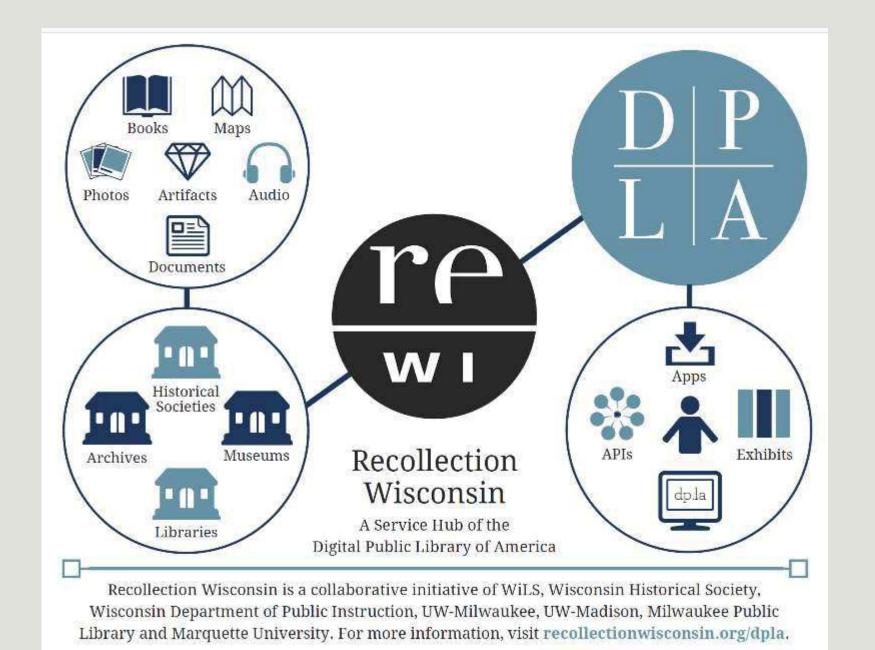

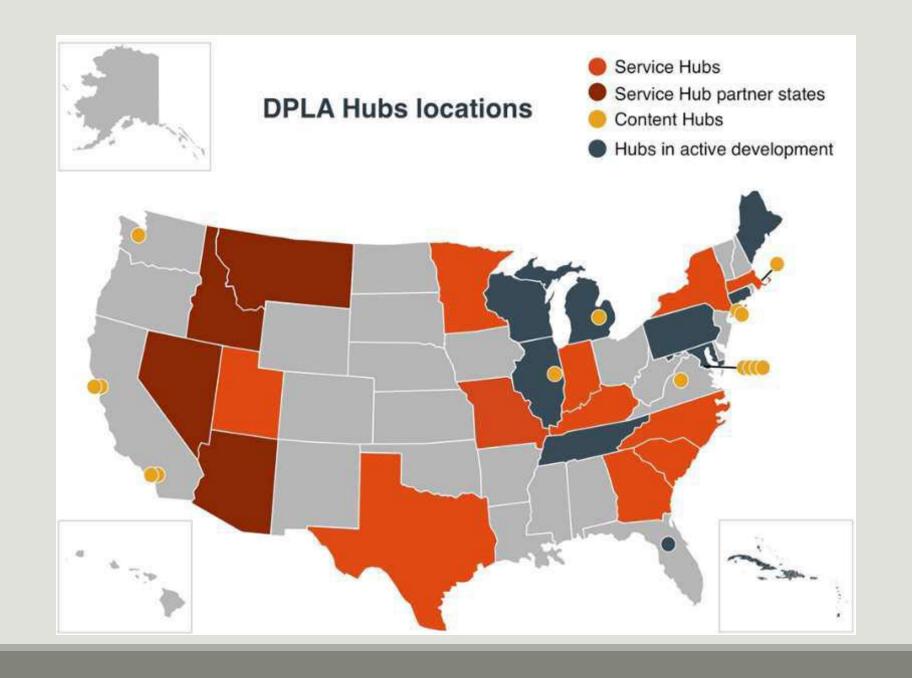

# Building a digital collection

- Selecting materials
- Reformatting materials (scanning, photographing)
- Creating metadata

   (standardized and searchable descriptive information)
- Storing and maintaining digital files and metadata
- Providing access

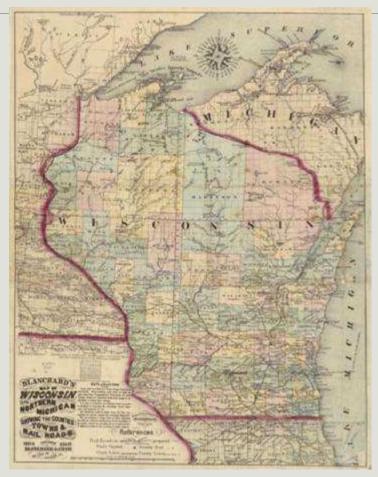

Wisconsin Historical Society

# Building a digital collection

## **Five Core Elements**

- Select
- Scan
- Describe
- Store
- Share

# Examples

- Langlade County Historical Society
  - http://content.mpl.org/langlade
- Circus World Museum
  - http://circus.pastperfectonline.com
- Winding Rivers Library System
  - http://www.wrlsweb.org/echo/

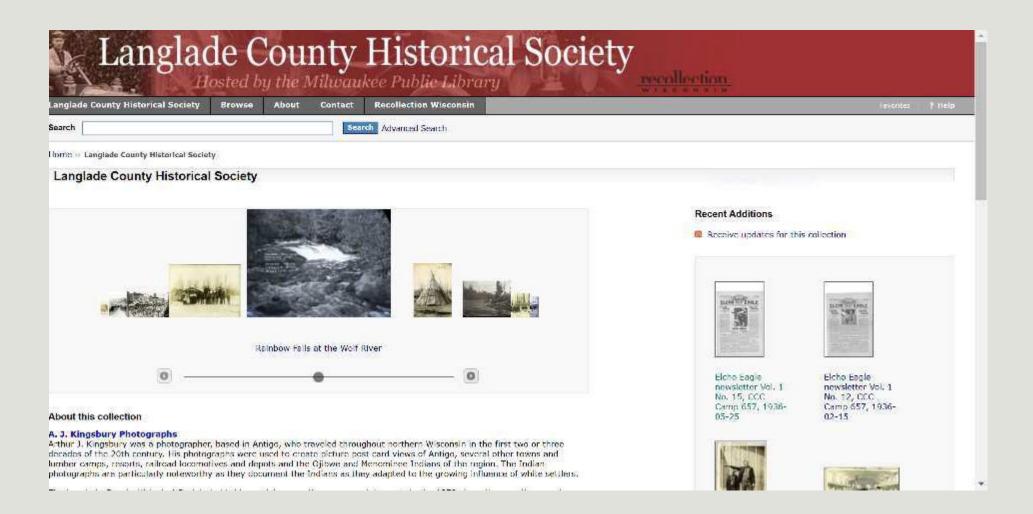

http://content.mpl.org/langlade

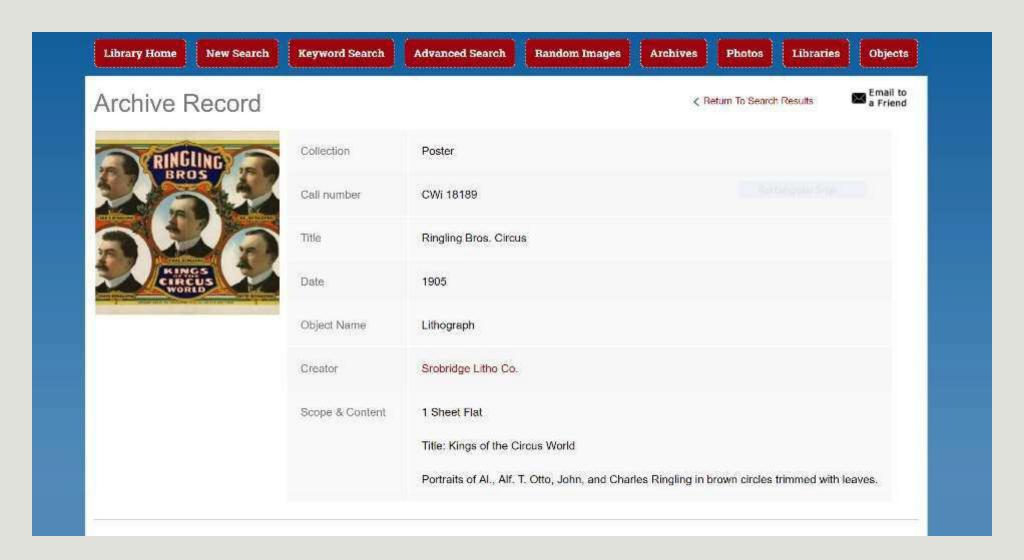

http://circus.pastperfectonline.com

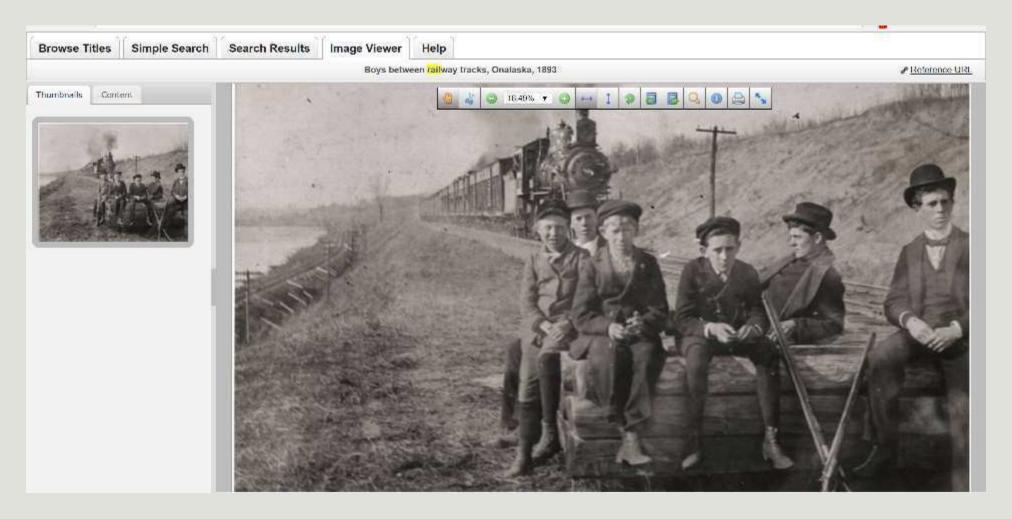

http://www.wrlsweb.org/echo/

## Planning – Partnerships

Team up with your local public library

- Monarch Library System
- Indianhead
   Federated LS and WI
   Valley Library Service
- Lakeshores Library System
- Outagamie
   Waupaca and
   Nicolet Federated LS

- South Central Library System
- Winding Rivers Library System

# Planning - timeline

#### Timeline will vary greatly depending on...

- Project scope
- Types of materials
- Staffexperience
- Availableresources

#### One model:

- 1/3 reformatting
- 1/3 metadata
- 1/3 management, quality control, etc.

Source: Steven Puglia, "The Costs of Digital Imaging Projects," RLG DigiNews v. 3, no. 5 (1999)

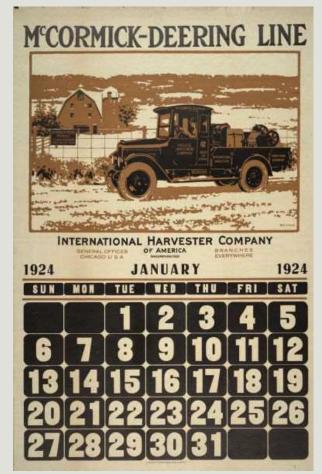

# Planning - budget

#### Potential project costs:

- Hardware and software
- Outsourcing to a vendor
- Storage for digital files
- Online access platform
- Archival storage supplies
- Staff/interns/volunteers

**Digitization Cost Calculator** (*note*: this tool will get better over time with more and more data):

http://dashboard.diglib.org/

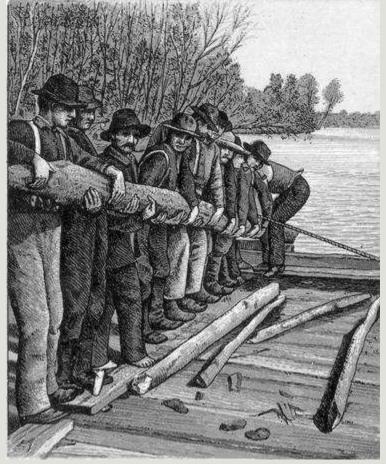

McMillan Memorial Library, Wisconsin Rapids

# Finding funding

#### **Grants:**

- WI Council for Local History mini-grants
- Wisconsin Humanities Council
- Regional/local corporations or foundations

#### In-kind contributions:

- Tech support
- Equipment use
- Promotion
- Labor

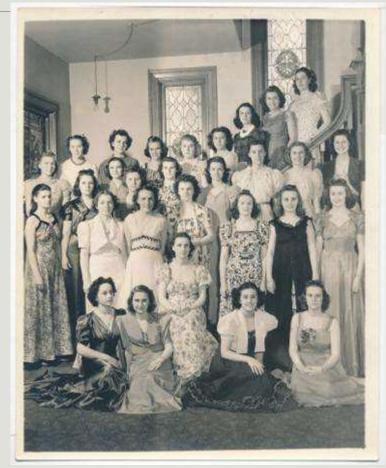

Ripon College

# Tips from other digitizers

### If I could do it all over again, I would:

- Tackle a smaller group of materials at first
- Make sure two people started the project at the same time so we could help each other
- Start with a clearer plan
- Take the time to sort and research the physical collection before digitizing
- Have firm deadlines to help me stay on track

# Document your decisions

- Document...
  - How you did it
  - Why you did it
  - Where you put it

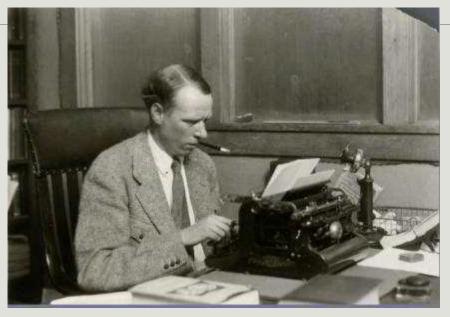

Sinclair Lewis Typing Image ID: WHi-51874

## **Digital Project Planning Worksheet**

http://recollectionwisconsin.org/localhistory17

# Small group discussion

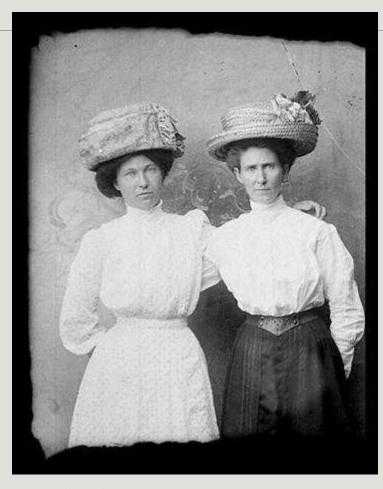

Murphy Library, UW-La Crosse

 Describe a current project you're working on, or a collection you're considering digitizing.

SHARE....

- Why are you digitizing (or planning to digitize) these materials?
- What challenges have you encountered (or might encounter in the future)?

# Select

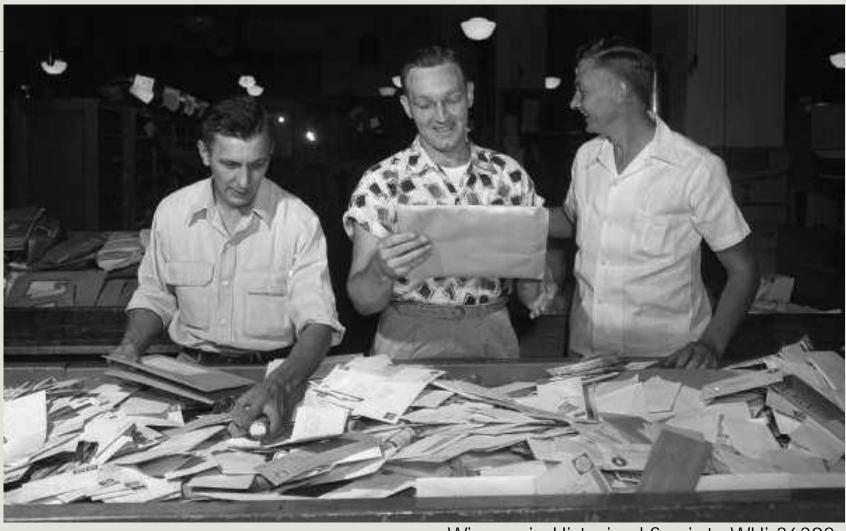

Wisconsin Historical Society WHi-36392

## **Three Key Questions**

- Should I digitize it?
  - Can I digitize it?
  - May I digitize it?

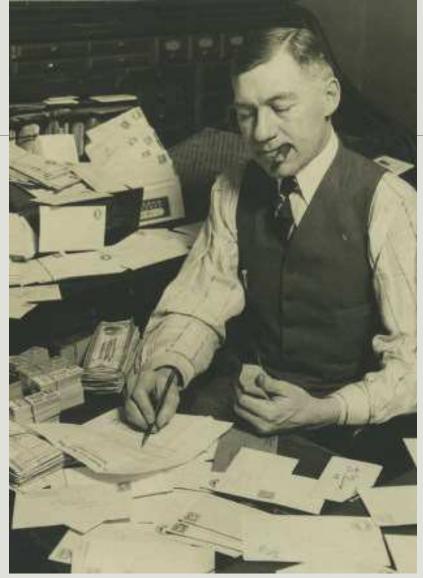

Milwaukee Public Library

# Should 1?

### Which materials are...

- most significant to the story of your community?
- most requested/ used?
- easiest?
- at risk?

# Scope, Size, and Capacity

- Clearly define the scope of your project.
  - Be disciplined about subject scope and significance.
- Be realistic about the scale of your project.
  - Start small. Don't bite offmore than you can chew!

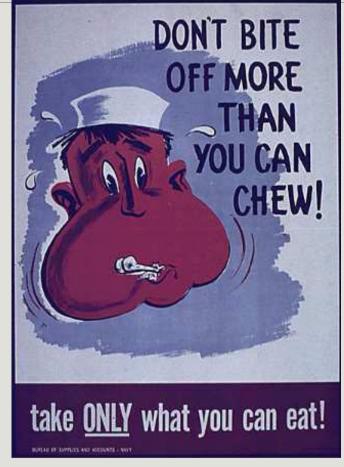

Slide adapted from DPLA Public Library Partnerships Project Creative Commons Attribution-NonCommercial 4.0

National Archives

#### Don't scan a mess!

Minimally processed collection

# Can I?

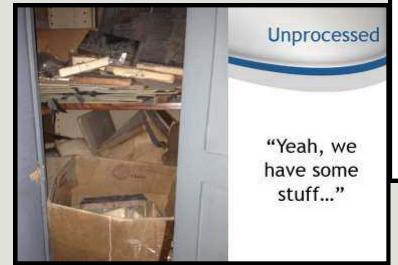

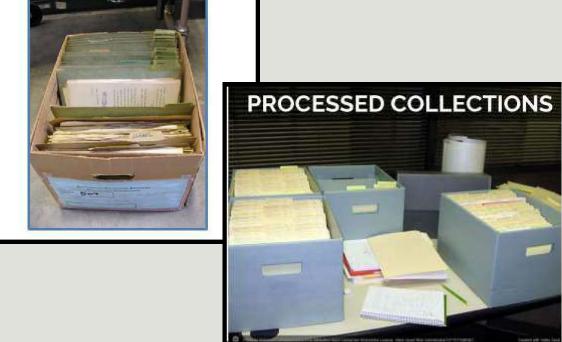

Slide adapted from DPLA Public Library Partnerships Project Creative Commons Attribution-NonCommercial 4.0

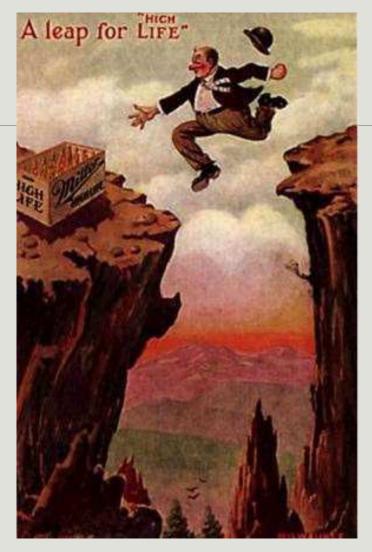

**UW-Milwaukee Libraries** 

## May I?

## Considering copyright

Owning a physical item does not (generally) mean you hold the copyright to that item.

## What's the copyright status?

- Item is in the public domain
  - No longer under copyright; you're free to use
- Item is in copyright
  - Contact copyright holder to request permission to publish online (unless copyright has been transferred to your institution)
- Item is an orphan work: presumed to be in copyright, but copyright holder is unknown or cannot be located
  - Risk management decision

## What's in the public domain in 2016?

- Any work published before 1923 (does not cover unpublished materials!)
- Works published between 1923-1977; copyright was not registered or renewed
- Unpublished works; creator died before 1946
- Unpublished, anonymous works created before 1896

## http://rightsstatements.org

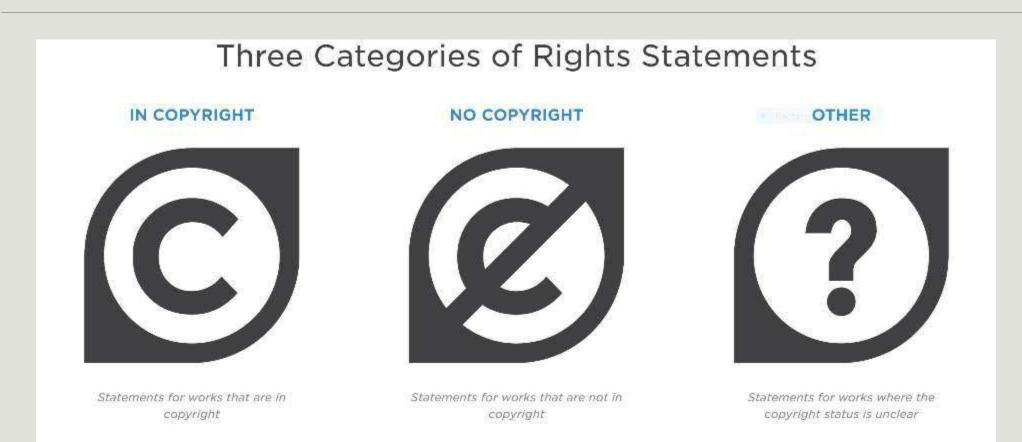

# Scan

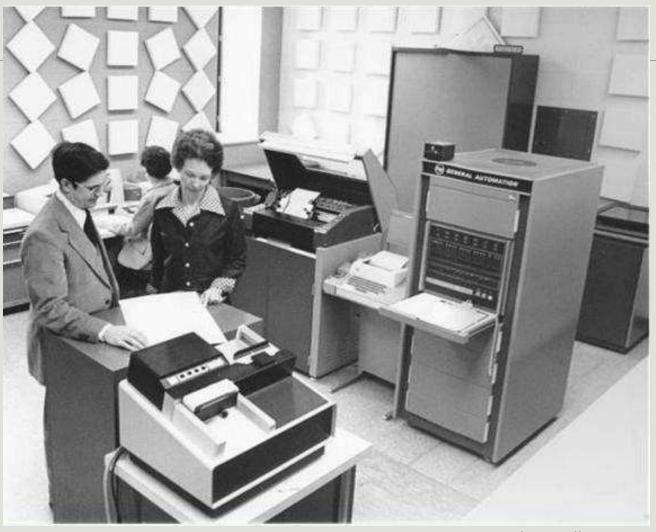

St. Norbert College

# Philosophy of Reformatting

#### Reformat once

- Less handling = less wear
- Do it right the first time
- Digitize for the future:
   high quality

#### Reformatting costs money

- Equipment
- Storage Space
- Time

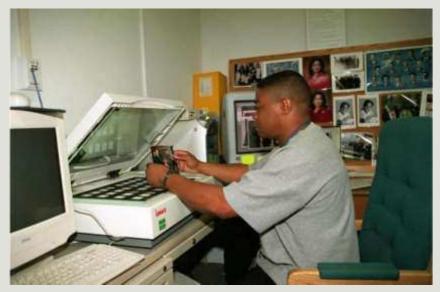

National Archives and Records Administration

Slide courtesy of DPLA Public Library Partnerships Project Creative Commons Attribution-NonCommercial 4.0

## When NOT to scan it yourself

- Oversized materials
  - Maps, blueprints, etc.
- Fragile books, scrapbooks, glass plates, etc.
  - Bindings can be damaged by laying flat to scan
  - Anything with flaking, cracked or otherwise fragile surface
- Newspapers or other microfilm
- Oral histories, film, or other a/v materials
  - RADD at UW-Madison SLIS
  - NEH WI veterans' oral histories project

## Hardware and software

- Flatbedscanner
  - Consider size of scanning bed
- Scanners for special formats
  - Slides
  - Overhead/book scanner
  - Digital camera
- No scanning "wands" or similar devices
- Photo editing software
  - Photoshop
  - GIMP (open source)

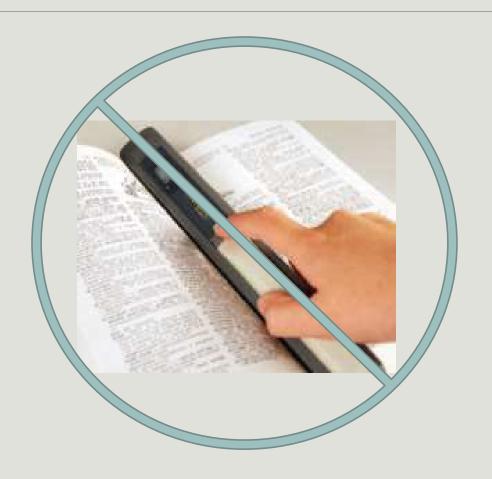

# Scanning images

# Resolution (ppi) depends on size of original

| Size       | Min. resolution |
|------------|-----------------|
| 35mm slide | 4000ppi         |
| 3" x 5"    | 800ppi          |
| 5" x 7"    | 625ppi          |
| 8" x 10"   | 400ppi          |

- 24-bit color or
- 8-bit grayscale
- Save as uncompressed TIFF

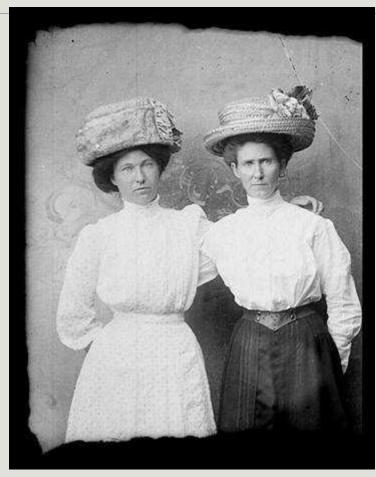

Murphy Library, UW-La Crosse

# Scanning text

### Handwritten texts

- 400ppi
- 24-bit color
- Save as uncompressed TIFF
- Transcribe (if feasible)

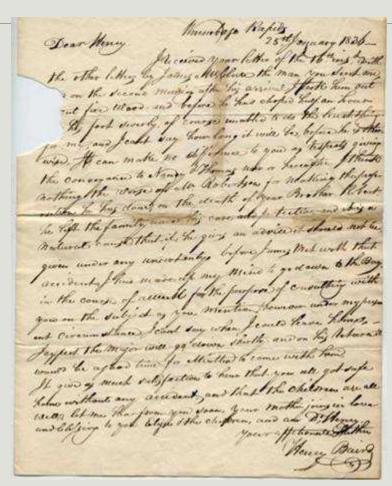

### Scanning text

#### **Printed texts**

- 300ppi
- 8-bit grayscale
- Save as uncompressed TIFF
- Use OCR (Optical Character Recognition) software to generate a searchable transcript

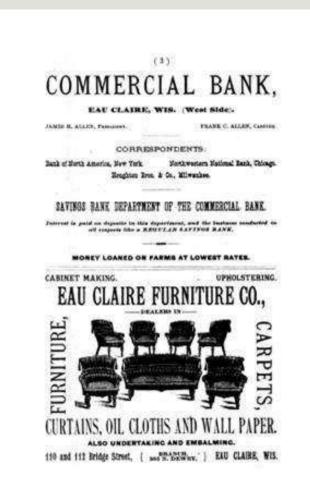

### General tips

- Turn off all "auto" settings
- Scan one image at a time
- Crop afterscanning
- Handle carefully and return to proper storage ASAP

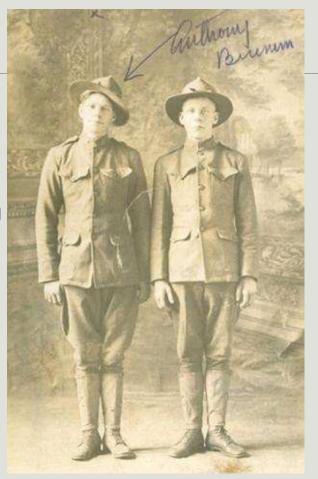

Neville Public Museum of Brown County

### Scanning: Quality control

- Review digital fileson a regular schedule
- Especially important when working with volunteers, students or vendors!

- Some things to look for:
  - File can be opened
  - File name follows convention
  - Image is not skewed or off-center
  - No unwanted materials (dust, hair) or digital artifacts

### Store

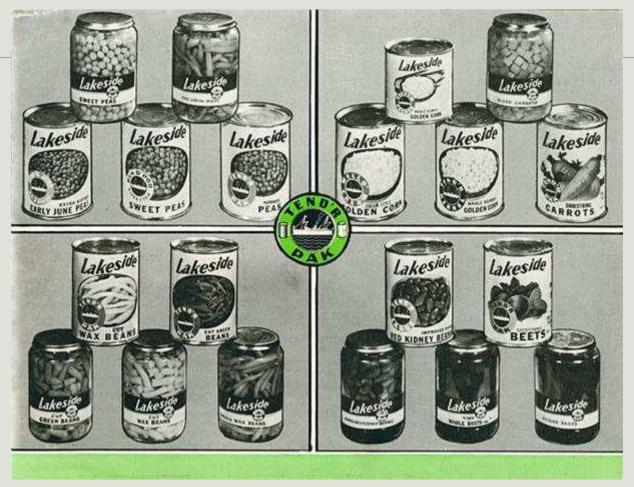

Manitowoc Public Library/ University of Wisconsin Digital Collections

### Key Decision Points

- How many copies are you going to make?
- What are you going to store them on?
- Where are you going to store them?

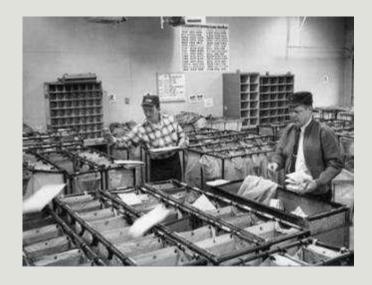

Post Office Image ID: WHi-9135

### Maintaining files over time

# LOCKSS: "Lots of copies keep stuff safe"

- 2 x 2 x 2
  - Save two copies of each file
  - In two different locations
  - On two different types of storage media

One TIFF master file (scanned photo) = 20-40MB

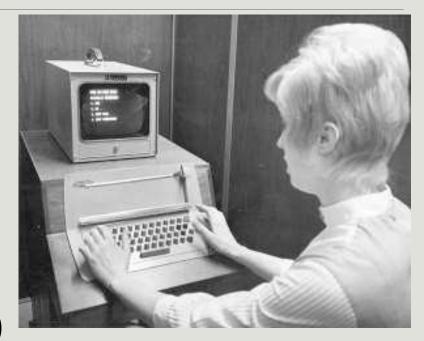

**UW-Madison Archives** 

# Storage media

| Technology    | Size       | Stability                                      | Cost                                         |
|---------------|------------|------------------------------------------------|----------------------------------------------|
| Flash storage | 4 – 256 GB | 5-20 years or less                             | \$0.50/GB                                    |
| Hard drive    | 1 TB – ?   | 25-30 years, prone<br>to mechanical<br>failure | \$0.05/GB<br>+++                             |
| DVD-R/+R      | 4.7 GB     | 100-200 years (?)<br>for high-quality<br>media | \$2.50-<br>4.00/disc =<br>\$0.50-<br>0.85/GB |
| The Cloud     | 1 – 30 TB  | ?                                              | \$0.002-<br>0.10/GB<br>monthly               |

## Document your decisions

- Document...
  - Where is it?
  - Who can access it?(and how)
  - Filenaming convention

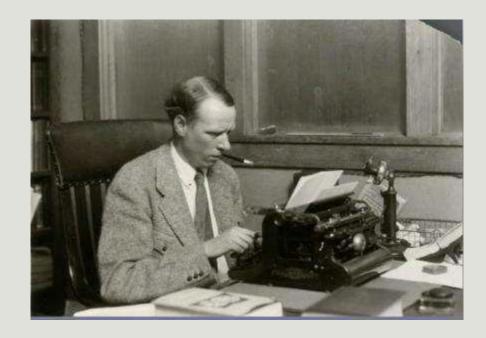

Sinclair Lewis Typing Image ID: WHi-51874

### File naming

- Keep folder labels and file names short
- Keep naming conventions simple and logical
- Use only lower case letters, numbers, and dashes or underscores
- Don't use spaces or special characters
   (^" <> | ?\ / : @' \* &.)

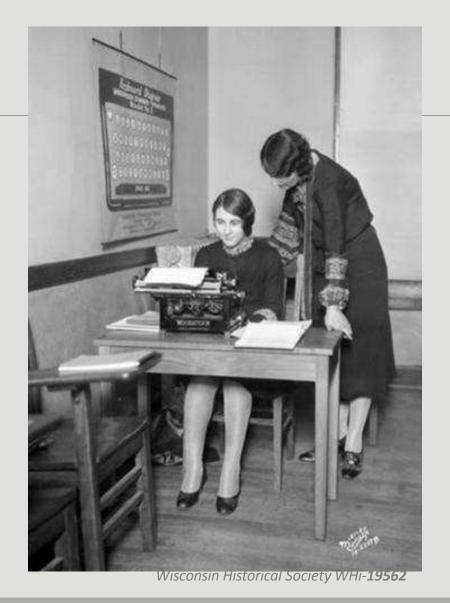

### File naming: Examples

- Photograph with accession # 2011.32.1
   201132001.tif OR 2011\_32\_001.tif
- Series of images by photographer John Smith smith001.tif, smith002.tif, smith003.tif
- Not so good ...

Glassplate16039 Auto repair in basement025.tif MPLA.004.95.Vine.003.a.jpg

# Share

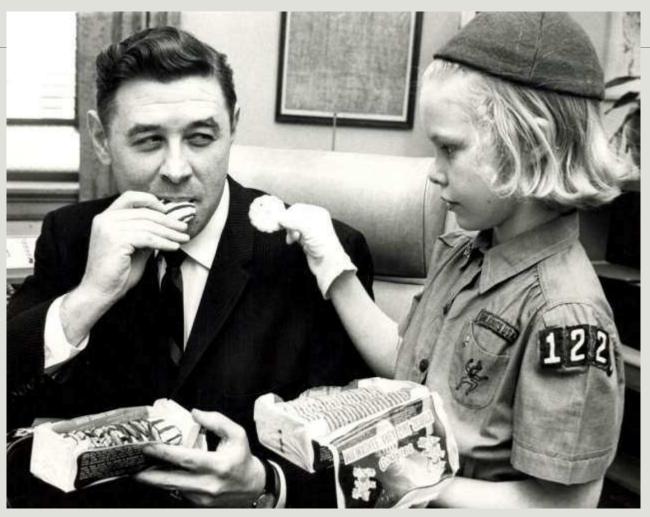

Milwaukee Public Library

### Metadata: what is it?

- Descriptive metadata = information about the content of the item
  - What am I looking at?
  - Who created it? When? Where?
  - Who owns it?
  - How can I use it?

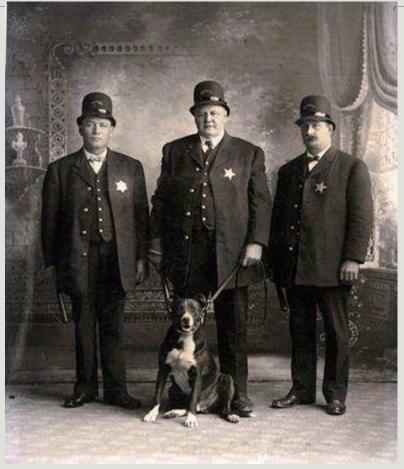

Grant County Historical Society

### Wisconsin Dells, Wisconsin

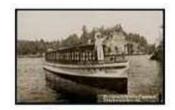

Get full image from University of Wisconsin Digital Collections

| Created Date             | 1930-01-01/1939-12-31                                                                                                    |  |
|--------------------------|----------------------------------------------------------------------------------------------------|--|
| Partner                  | Recollection Wisconsin                                                                                                    |  |
| Contributing Institution | University of Wisconsin Digital Collections                                                                                                    |  |
| Description              | PHOTO DESCRIPTION: A postcard of Howard White Thunder, a Riverview guide, standing on and pointing forward on an excursion boat on the river in Wisconsin Dells, Wisconsin in the 1930s. |  |
| Location                 | WisconsinWisconsin Dells                                                                                                    |  |
| Туре                     | image                                                                                                    |  |
| Subject                  | Cities and towns                                                                                                    |  |
|                          | Excursion boats                                                                                                    |  |
| Rights                   | This image cannot be copied or reproduced without the permission of the University of Wisconsin-La Crosse, Murphy Library, Special Collections                                           |  |
| URL                      | http://digital.library.wisc.edu/1711.dl/SSRecIDSearch?<br>repl1=LaCrosseSteamboat&repl2=LaCrosseSteamboat.steam27577<br>bib                                                              |  |

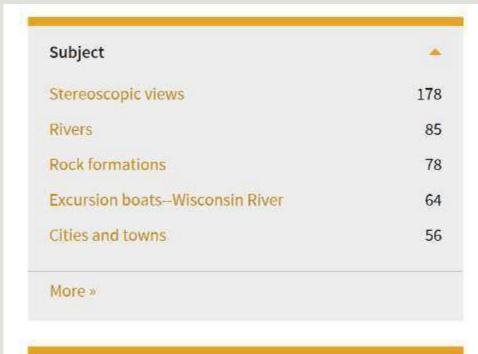

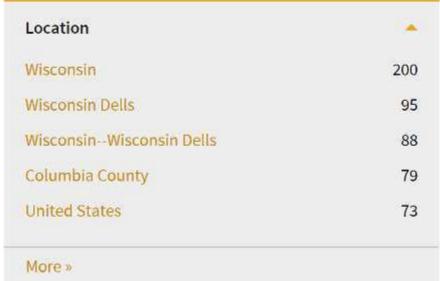

Metadata is what makes your digital content discoverable, searchable and useful.

### Recollection Wisconsin: Required metadata elements

| Field label | Definition                                          |
|-------------|-----------------------------------------------------|
| Title       | Title of item. Assigned by author, or by you        |
| Subject     | Keywords selected from a controlled vocabulary list |
| Туре        | Image, Text, Sound                                  |
| Rights      | Information about copyright status.                 |

# Recollection Wisconsin:

| Field Name  | Sample Data                                                                                                    |
|-------------|----------------------------------------------------------------------------------------------------|
| Creator     | Bartle, F. C.                                                                                                    |
| Date        | 1920-1930                                                                                                    |
| Materials   | Photographs                                                                                                    |
| Description | Ralph DiVall (left) and Edwin T. Baltes (right) shave two men seated in barber chairs. According to a family history on file at the Society, DiVall operated this barber shop from the 1920s until his retirement on July 1, 1966. |
| Location    | Middleton, Wisconsin                                                                                                    |
| Collection  | DiVall Family Collection                                                                                                    |

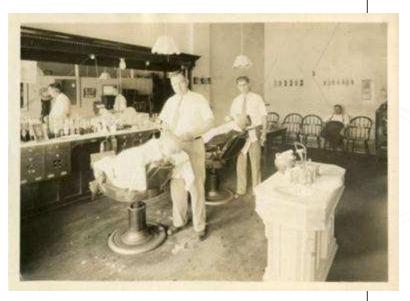

Middleton Area Historical Society

# How to gather descriptive metadata

- Captions, photo backs
- From the item: names, dates, and places, visual cues from photograph like clothing styles and architecture
- Informal or formal inventory
- Background information like local newspaper articles, encyclopedia articles

Slide courtesy of DPLA Public Library Partnerships Project Creative Commons Attribution-NonCommercial 4.0

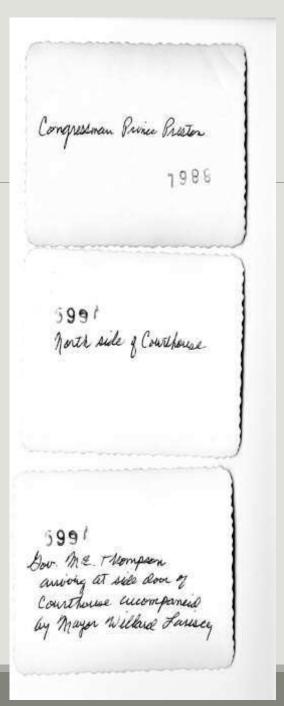

### Creating titles for photos

SUBJECT, LOCATION, DATE

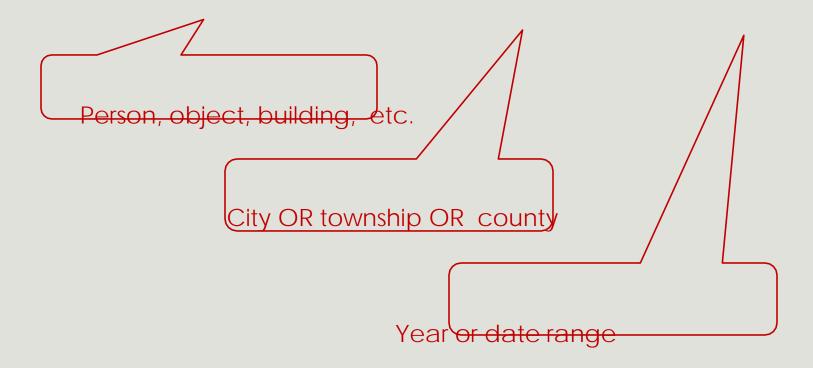

### People and places

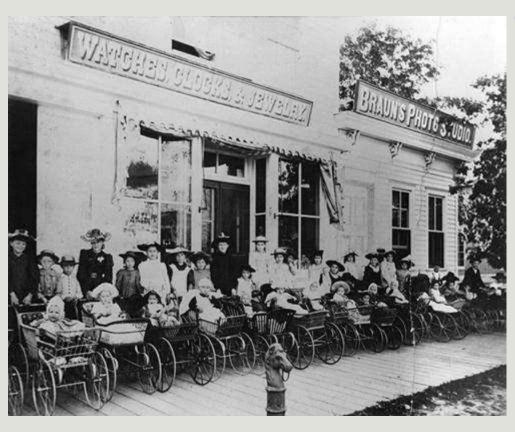

- Identify...Who? Where?
  When?
  - Women
  - Children
  - Babies
  - Carriages/strollers
  - Stores/shops
  - Boardwalk
  - Marathon County
  - 1890-1899

# Women and children with babies in carriages, Manitowoc County, 1890-1899

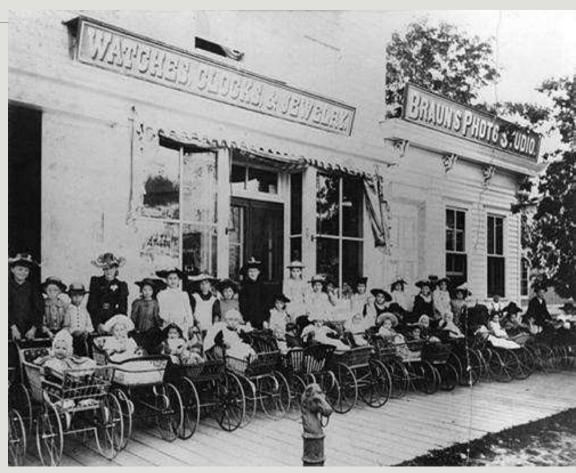

(SUBJECT, LOCATION, DATE)

### Buildings and cityscapes

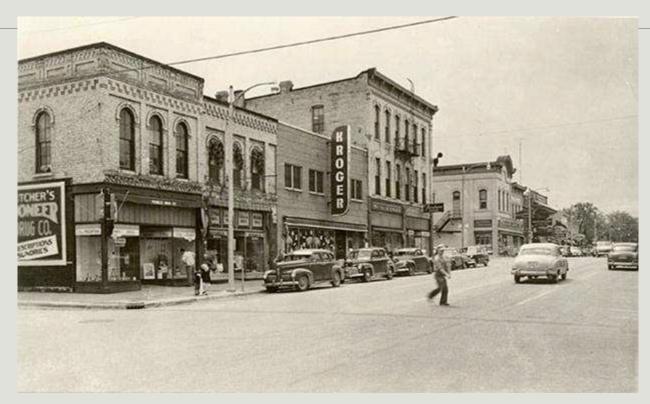

- Identify the name of the street or view
- Identify the location (City OR Township OR County)
  - Identify the date (Year? Date range?)

### 100 block of South Main Street, Fort Atkinson, 1940-1949

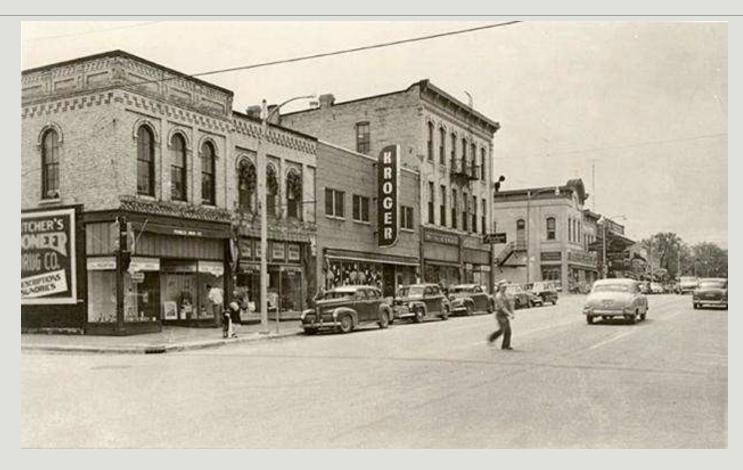

(SUBJECT, LOCATION, DATE)

### Metadata: Subject headings

- Terms or phrases assigned to an item to facilitate searching and browsing a collection.
- Consistent use of subject headings helps link related content in your collection and across disparate collections.

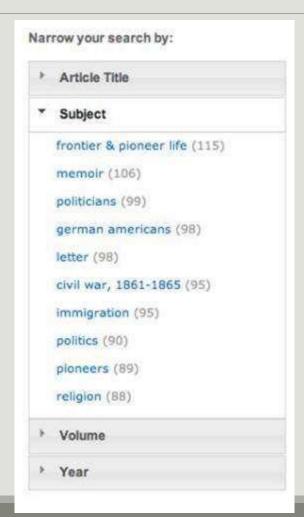

### Controlled vocabularies

- A controlled vocabulary is a standardized, predetermined list of subject headings.
- Some examples of controlled vocabularies:
  - Library of Congress
     Thesaurus for Graphic
     Materials
  - Library of Congress
     Subject Headings
  - Getty Art and Architecture Thesaurus
  - Nomenclature 4.0

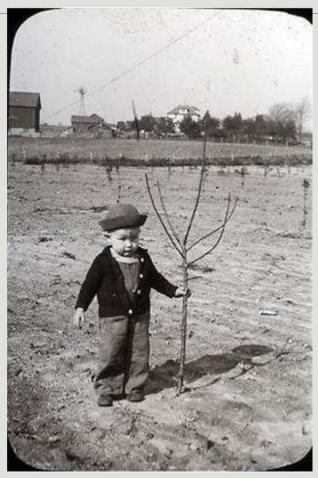

New Berlin Historical Society

### Tips for assigning subject headings

- Consider the following elements to help select terms:
  - WHO? People age, gender, occupation, ethnicity
  - WHERE? Building or other setting
  - WHAT? Activities or events
- How did others do it? Look at similar materials/collections for examples
- Aim for 1-5 terms.
- There is no one right answer!

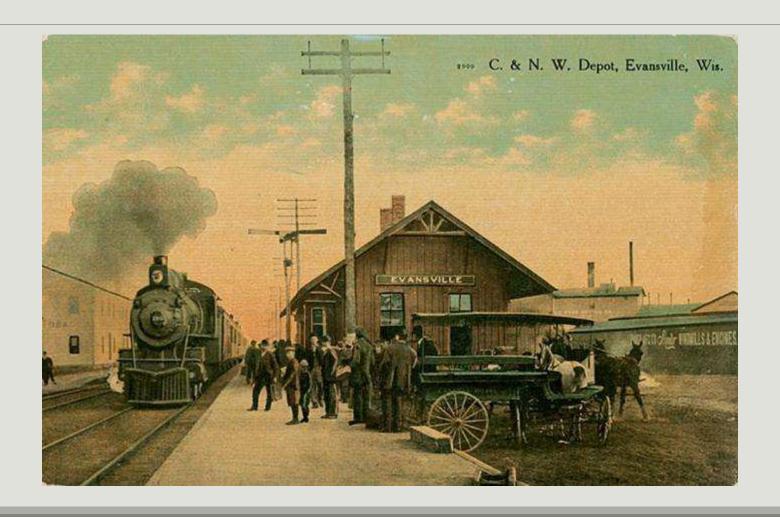

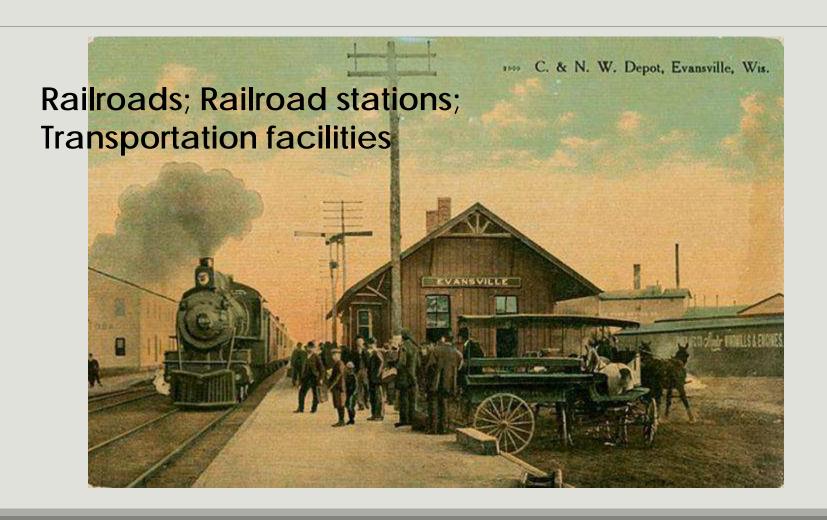

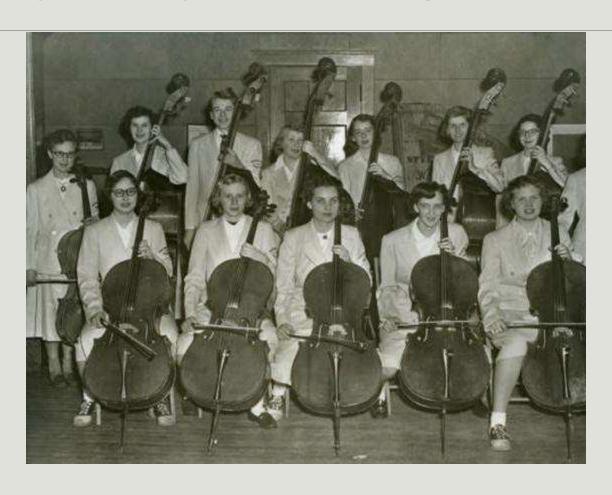

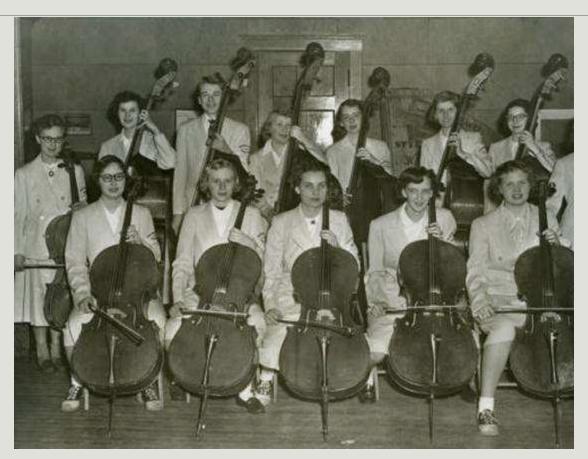

Students; Music; Musical instruments; Musicians

### Metadata practice

Assign a title and subject(s) to a photo.

Remember the basic title formula:

• SUBJECT, LOCATION, DATE

Select 1-5 subject terms from the short list extracted from the Library of Congress Thesaurus for Graphic Materials (handout).

Full version: <a href="http://www.loc.gov/rr/print/tgm1/">http://www.loc.gov/rr/print/tgm1/</a>

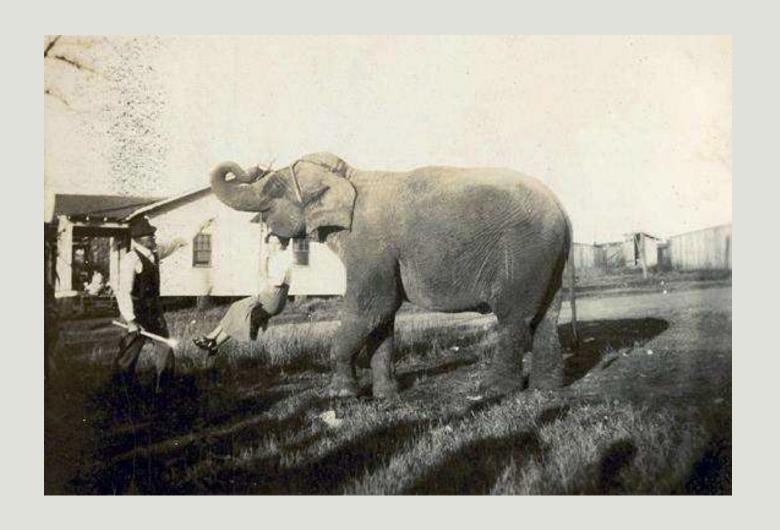

# Share (continued)

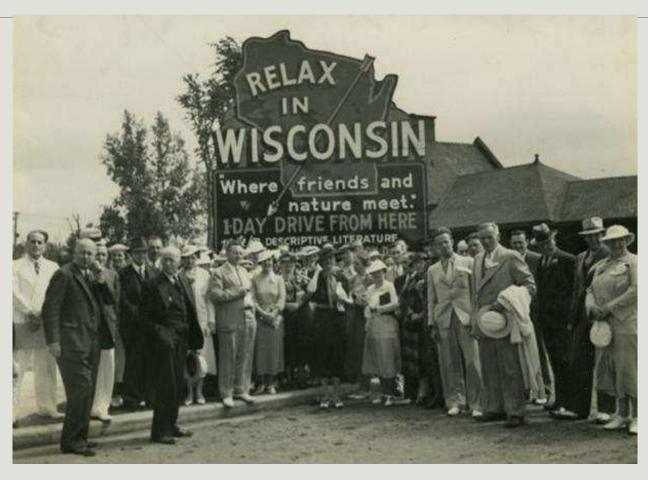

### Potential audiences

- Local residents and former residents
- Students and teachers
- Genealogists
- Specialists (e.g. Civil War re-enactors, railroad buffs)
- Academic researchers
- Curious Wisconsinites

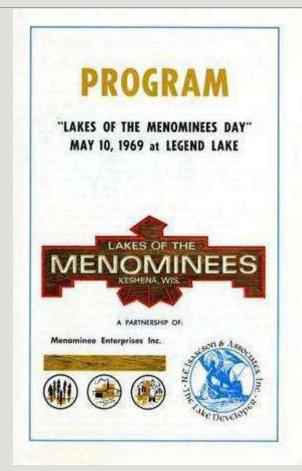

### Stakeholders and partners

- Board
- Staff and/or volunteers
- Local experts
- Community members
- Chamber of Commerce
- Local government
- Students
- Other organizations in your community/ county/region

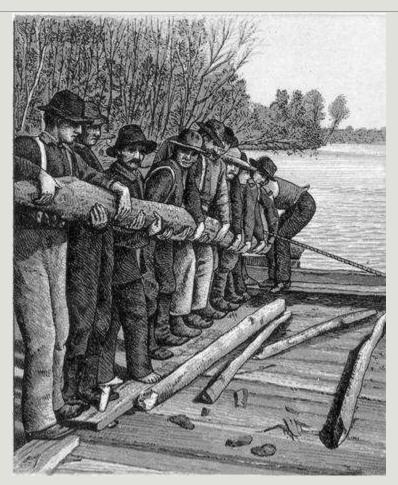

McMillan Memorial Library, Wisconsin Rapids

### Encouraging use

- Add introduction/background information on your own website
- Highlight an item of the day/week/month
- Host an opening event
- Host a slide show or exhibition

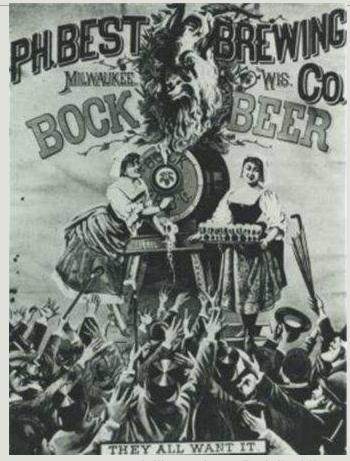

Milwaukee Public Library

### Marketing ideas

- Send someone with a laptop or tablet to popular local spots/events to demonstrate digital collections
- Contribute to relevant pages on Wikipedia and include references pointing to specific digital materials.
- Request that the Chamber of Commerce and other relevant local organizations link to the new digital collections from their websites.
- Send a press release to local media

### Thank You!

Ann Hanlon
University of Wisconsin-Milwaukee
<a href="mailto:hanlon@uwm.edu">hanlon@uwm.edu</a>
414.229.2214

Slides and handouts: recollectionwisconsin.org/localhistory17

Special thanks to Emily Pfotenhauer and Melissa McLimans, Recollection Wisconsin, who developed this workshop

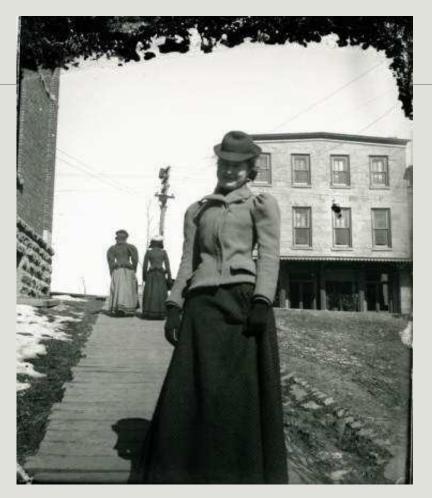

Mineral Point Historical Society